### Install the app

# **Login Steps**

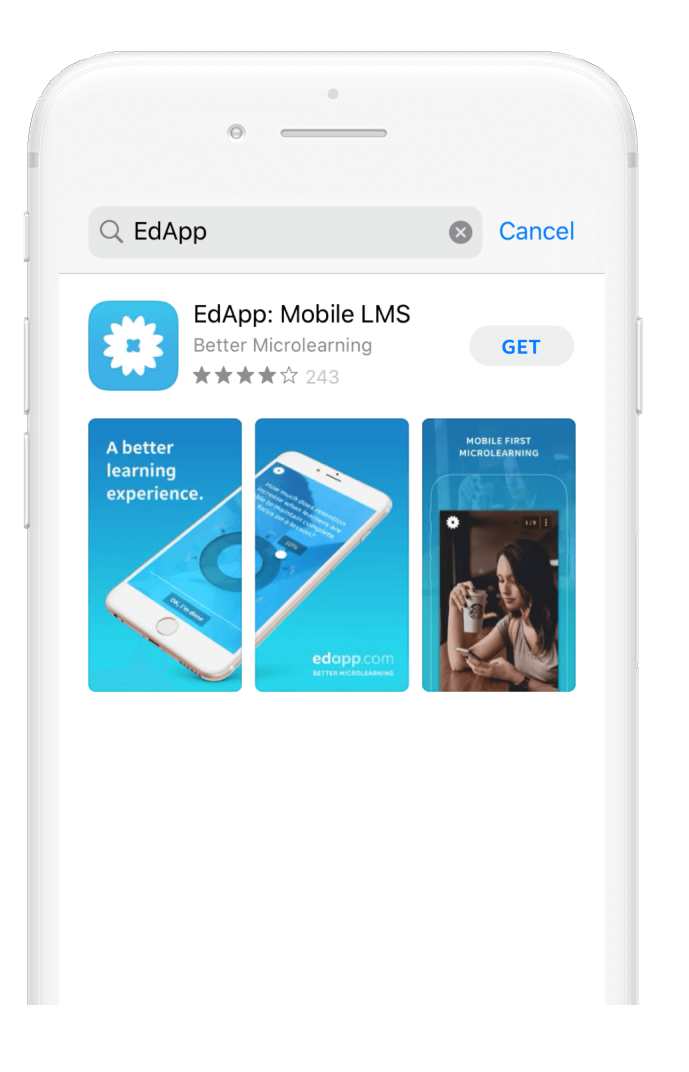

### **STEP 1**

Search for **EdApp** in the App Store or Play store on your device, then install the app.

# edapp.com

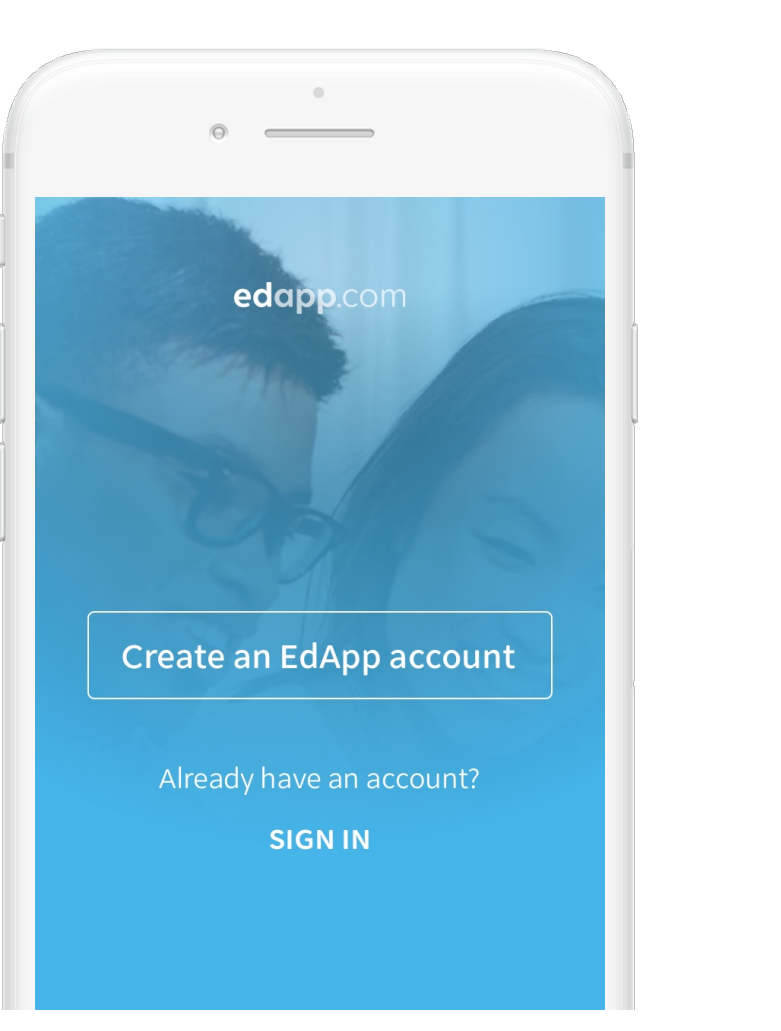

Enter your **invite code** Enter your details Enter **your invite code**. Select **next** once you're ready.

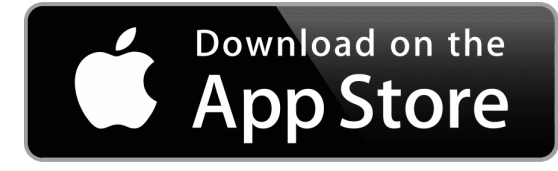

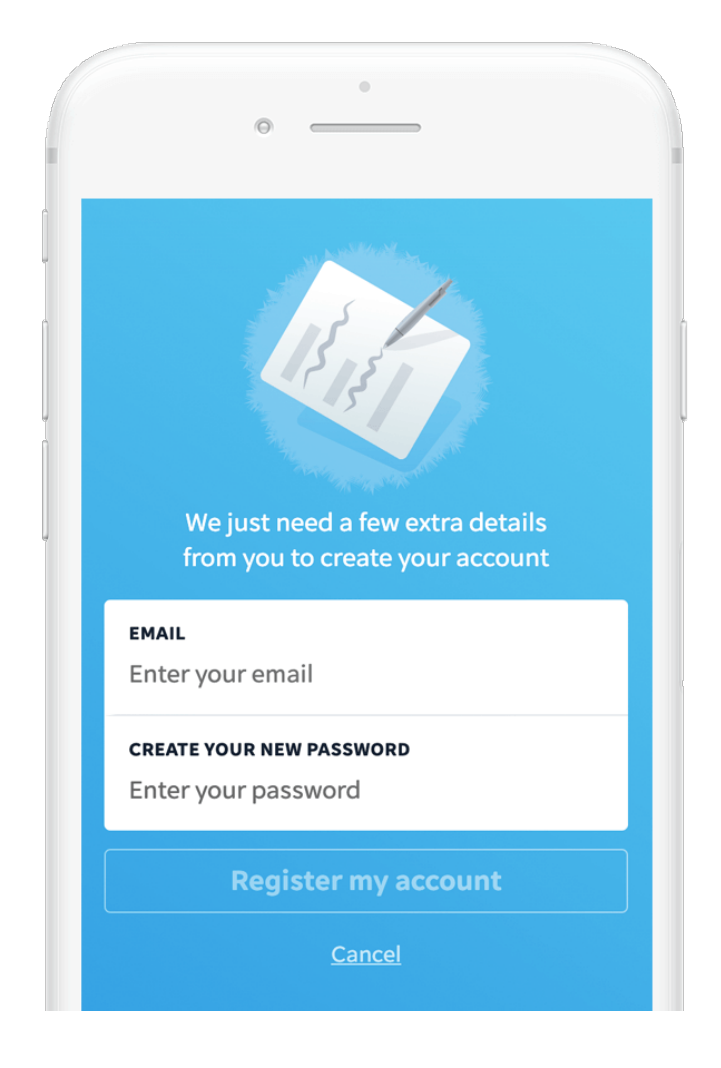

### **STEP 2 STEP 3 STEP 3 STEP 4**

Enter all of your details and agree to any terms before selecting **Register my account**

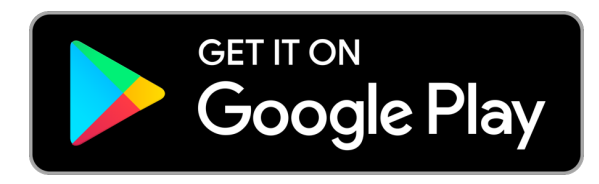

## Tap **Create an EdApp Account**

Open EdApp and swipe through the instructions. On the last screen, select **Create an EdApp Account.**

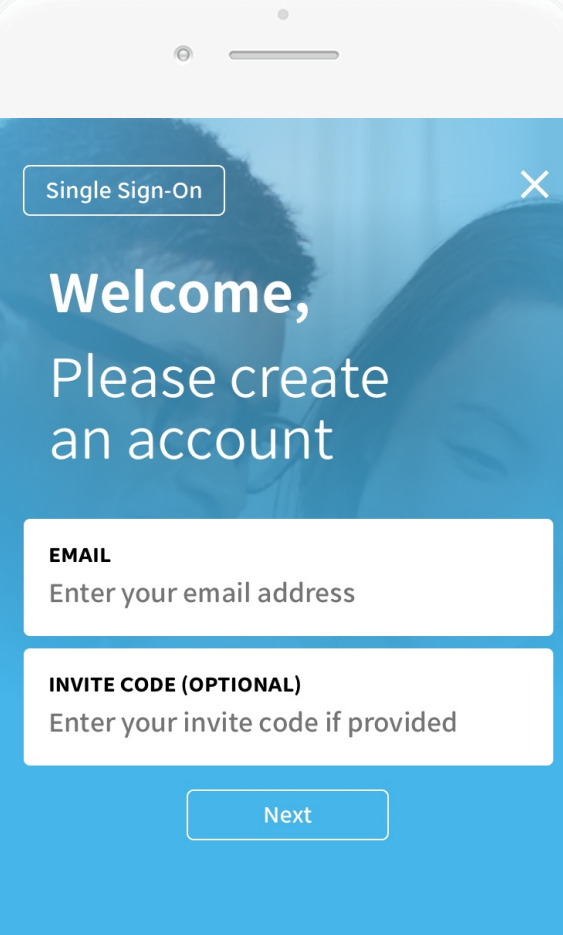